# **MagiCAD for AutoCAD**

Release notes for version 2019 UR-2

12/02/2019

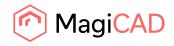

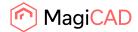

# Content

| 1                 | NEW FEATURES                                  | 3                    |
|-------------------|-----------------------------------------------|----------------------|
| 1.1               | Common                                        | 3                    |
| 1.2               | Ventilation and Piping                        | 5                    |
| 1.3               | Electrical                                    | 8                    |
| 1.4               | Circuit designer                              | 13                   |
| 1.5               | Room                                          | 15                   |
| 1.6               | Schematics                                    | 16                   |
|                   |                                               |                      |
| 2                 | RESOLVED ISSUES                               | 17                   |
| <b>2</b><br>2.1   | RESOLVED ISSUES                               |                      |
|                   |                                               | 17                   |
| 2.1               | Common                                        | 17<br>19             |
| 2.1<br>2.2        | Common<br>Ventilaion and Piping               | 17<br>19<br>23       |
| 2.1<br>2.2<br>2.3 | Common<br>Ventilaion and Piping<br>Electrical | 17<br>19<br>23<br>24 |

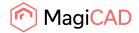

# **1** New features

# 1.1 Common

# It is now possible to change the Note-field of provisions using the "Find & Replace Text"-function

This option has been added to the "Find and Replace Text"-function, which edits the Note-field in the Provisions for Builderswork Openings:

| 📀 MagiCAD V&P - Find and Replace                                    |                                                          | $\times$ |
|---------------------------------------------------------------------|----------------------------------------------------------|----------|
| Find what:                                                          | Properties to change:                                    | ^        |
| Replace with:                                                       | Manual 5<br>Part<br>UserVar 1<br>UserVar 2               |          |
| Search options                                                      | UserVar 3                                                |          |
| Match case     Find whole words only                                | Object ID     Provision for Builderswork Openings - Note |          |
| Duct/pipe series     Duct/pipe series     Part types     Properties |                                                          |          |
|                                                                     | Gas<br>Others<br>Ok Cancel                               |          |

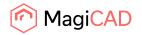

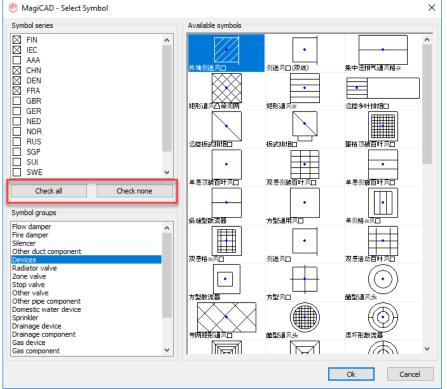

# It is now possible to select "Check all" and "Check none" in the dialog

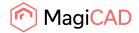

# **1.2 Ventilation and Piping**

#### Access panel symbols in 1D in axonometric drawings and plan drawings

The user can now show access panels in 1D in axonometric drawings and in plan drawings.

| MagiCAD V&P - Viewport Preferences                                                 | ×                                                                        | < 🕐 MagiCAD V&P - Symbol options           |
|------------------------------------------------------------------------------------|--------------------------------------------------------------------------|--------------------------------------------|
| lain viewport                                                                      |                                                                          | Vertical Ducts                             |
| Follow main viewport                                                               | Is main viewport                                                         |                                            |
| resentation options Dimension texts Hide of                                        | ptions Misc                                                              |                                            |
| Pipes                                                                              | Ducts                                                                    | Use dashed detail lines for downward bends |
| Presentation                                                                       | Presentation                                                             | Se dashed detail lifes for downward bends  |
| ● 1D ○ 2D ○ 3D                                                                     | ● 1D ○ 2D ○ 3D                                                           | Bend Up 1560 deg                           |
| 2D PRESENTATION                                                                    | 1D/2D PRESENTATION                                                       |                                            |
| Use symbols for valves,<br>components, (water and drainage<br>devices in Top view) | $\bigcirc \underset{\rm view)}{\rm Use}$ symbols for air devices (in Top |                                            |
| Use 3D geometry for valves,<br>components and water and<br>drainage devices        | • Use 3D geometry for air devices                                        | Bend Down 1560 deg                         |
| Insulation <ul> <li>Insulation invisible</li> </ul>                                | Insulation and absorption material                                       |                                            |
| O Pipe invisible                                                                   | Show outer line only                                                     | Reducer/Expander Symbols                   |
| O Draw both                                                                        | Show all lines                                                           |                                            |
| Show in 1D                                                                         | Show in 1D                                                               |                                            |
| 1D - Symbols                                                                       | Symbols                                                                  |                                            |
| 1D size coefficient: 1.00                                                          | 1D duct symbols and air 1.00                                             | Draw integrated reducers/expanders in 1D   |
| Use real diameter with<br>larger pipes than: 50                                    | 2D air devices in top 1 00                                               | Joint symbols                              |
| Show only connection points for                                                    | view:                                                                    |                                            |
| Domestic water device                                                              | Do not scale air device symbol by<br>device's size                       |                                            |
| Drainage device                                                                    | Symbol Options                                                           | Draw joint parts in 1D                     |
| Symbol options                                                                     | Centerline                                                               | Misc                                       |
| Centerline                                                                         | Circular ducts                                                           |                                            |
| Pipes                                                                              | Rectangular ducts                                                        | Draw connection node symbols               |
|                                                                                    | Connection accessories                                                   | Draw 3D box for component symbols          |
| Minimum diameter: 0                                                                | Show connection accessories                                              | Show access panel symbols in 1D            |
| Pefaults                                                                           |                                                                          | Ok Cancel                                  |
| Load default preferences                                                           | Save as project defaults                                                 |                                            |
| Load derault preferences                                                           | Save as project defaults                                                 |                                            |
|                                                                                    | Ok Cancel                                                                |                                            |

# The sprinkler connection tool does now support connections for flexible pipes

The user can now connect flexible pipes using the sprinkler connection tool and the user can also select both the pipe series and size in the updated dialog.

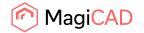

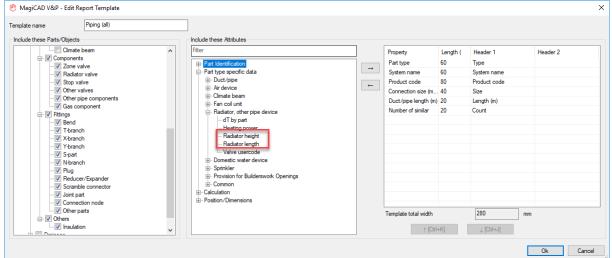

#### Radiator size parameters have been added to the Report template

"Radiator height" and "Radiator length" have been added to the Report template.

#### "System liquid name"-attribute has been added

We added a new attribute "System liquid name" to the Report, MagiCAD Export and dimension texts.

| Configuration                     | ✓ Save Save As                               | Delete | Rename |
|-----------------------------------|----------------------------------------------|--------|--------|
| View settings                     |                                              |        |        |
| Template                          |                                              | _      |        |
| Output type                       | MagiCAD V&P - Object selection properties    | ×      |        |
|                                   | Property                                     |        |        |
| Text style                        | SV1 ,<br>SV2                                 | ^      |        |
| Text height                       | SV3                                          |        |        |
| Alignment, horizontal             | SV4<br>SV5                                   |        |        |
| Alignment, vertical               | SV6<br>System liquid name                    |        |        |
| -                                 | System User Code                             |        |        |
| Object selection set              | Top of part<br>Top of part (with insulation) |        |        |
| Manual selection                  | Top of part, absolute                        |        |        |
| Current drawing Selected drawings | Top of part, absolute (with insulation)      | ~      |        |
| Data filter                       | Operator                                     | ~      |        |
| Systems                           | Value                                        |        |        |
| Duct/pipe series                  | value                                        |        |        |
| Part types                        |                                              |        |        |
|                                   | Ok                                           |        |        |
|                                   | Uk Cancel                                    |        |        |
|                                   |                                              |        |        |
|                                   |                                              |        |        |
|                                   |                                              |        |        |
|                                   |                                              |        |        |
|                                   |                                              | Ok     | Cancel |

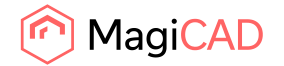

| Include these Parts/Objects Include these Parts/Objects Include these Parts/Objects Include these Attributes Include these Attributes Include thes | →<br>← | Property<br>Part type<br>System name<br>Product code<br>Connection si<br>Duct/pipe len<br>Number of sim | <br>Header 1<br>Type<br>System name<br>Product code<br>Size<br>Length (m) | Header 2 |
|----------------------------------------------------------------------------------------------------|--------|----------------------------------------------------------------------------------------------------|---------------------------------------------------------------------------|----------|
|                                                                                                    |        | Template total wide                                                                                     | Count<br>280<br>+ [Ctrl+                                                  | J]       |

#### "Valve UserCode" has been added for integrated radiator valves

"Valve usercode" for integrated radiator valves has been added to the Report and MagiCAD export.

The "Velocity"-variable is now available in the dimension texts for a number of categories

We added "Velocity" to dimension text formats for the following categories:

- -Air devices
- -Flow damper
- -Fire damper
- -Dilencer
- -Other component
- -Access panel
- -Air handling equipment
- -Connection node
- -Manifold
- -Pump

#### Added support for the guide vanes to the pressure drop calculation of the elbows

Added support for guide vanes to the pressure drop calculation of the ventilation elbows. The calculation uses the Cibse method.

Requires a database where there are products with guide vanes.

#### **Renamed IFC type names**

IFC type names starting with "IfcType..." were changed to just "Ifc..." which will help with the sorting and finding them alphabetically.

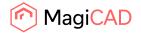

#### New loading dialogs have been added for slow functions when calculating sprinkler networks

An issue for large systems being calculated was that the user had no way of knowing whether the program was calculating or if the program froze.

Now we have implemented loading dialogs which show the progress if the function is slow.

### **1.3 Electrical**

#### 3D model organizer

New function for organizing 3D models to their correct places.

With the function it is possible to arrange 3D symbols to f. ex. wall. Height levels will be read from the objects.

User can define the alignment and the distance between the objects that are next to each other.

Function asks 3 points: Base point, alignment point and then the direction to which objects will be rotated. Direction means to which side of the alignment line the 3D symbols should be facing.

|               | 🕙 MagiCAD-E - 0   | Organize 3D Models       | ×         |
|---------------|-------------------|--------------------------|-----------|
| N /N // / / / | Alignment<br>Left | () Center                | ORight    |
|               | Fit side by side  | e overlapping elevations |           |
|               |                   |                          | Ok Cancel |
|               |                   | <u> </u>                 |           |

Function can be started with a button in ribbon and with commands "ME3DMODELORGANIZER" / "ME3DMO".

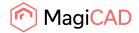

9 (27) 12/02/2019 Public

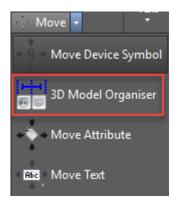

Note! The command can't be run in side view.

#### Supply area of switchboards

A new attribute "Area" has been added to Switchboard Areas. The surface area of the switchboard area is calculated to that attribute. There is also a checkbox in each Switchboard Area whether that area is counted to the corresponding switchboard's total supply area parameter.

A new attribute "Supply area" has been added to switchboards. All switchboard areas that belong to that switchboard and have "Add to supply area" checkbox checked will be counted to the "Supply area" attribute in the switchboard.

Supply areas can be updated to switchboards by using the "Update Drawing Data" function.

| 🙆 MagiCAD-E -   | Switchboa | rd Area           |                       | ×   |                   |                  |
|-----------------|-----------|-------------------|-----------------------|-----|-------------------|------------------|
| Switchboard     |           |                   |                       |     |                   |                  |
| Current drawing | / SB10.1  |                   |                       |     |                   |                  |
|                 |           | Select            |                       |     |                   |                  |
| Elevation       |           |                   |                       |     |                   | Dimensions       |
| Elevation:      | 0         |                   |                       |     |                   | Width [mm]:      |
|                 | -         |                   |                       | [   |                   | Depth [mm]:      |
| Area            |           |                   |                       | vir | ng)               | Height [mm]:     |
| Area [m2]       | 424.      | 41 Add to su      | ipply area            |     | ~                 | Elevation:       |
|                 |           | Status:           | - not defined -       |     | ~                 | Object Variables |
|                 |           | Installation:     | - not defined -       |     | ~                 | 01:              |
|                 |           | IP class:         | - not defined -       |     | ~                 | 02:              |
|                 |           | EXE class:        | - not defined -       |     | ~                 | 03:              |
|                 |           | Running index:    |                       |     | Change RI         | 04:              |
|                 |           | IfcExportAs       | IfcFlowControllerType |     | ~                 |                  |
|                 |           | IfcType           |                       |     | ~                 | Earthing         |
|                 |           | Supply area [m2]: |                       |     | 621.1             | <b>N</b>         |
|                 |           | Power inputs      |                       |     | Power values incl | uding surplus    |
|                 |           | Voltage [V]:      | 400                   |     | Total active pow  | er [kW]:         |
|                 |           | Evenesion aurolua | fe/1. 20              |     | coa obir          |                  |

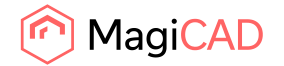

#### Adjustable inner bend radiuses for T- and X -branches of cable trays

Inner bend radius is now user definable for T- and X -branches of a new long and curved branch type. The bend radius can be defined in the installation dialog and also be changed using Change Properties.

Adjustable curved branches have been added to cable trays, lighting tracks and LED stripes. Default of 300 mm is used as the inner bend radius if changing Rectangular or Bevelled branch to

Long curved branch without changing the inner bend radius at the same time.

Inner bend radius is also shown in the Part Properties dialogue.

Bill of Materials, Reports and Legends can show / count the new branches and their radiuses.

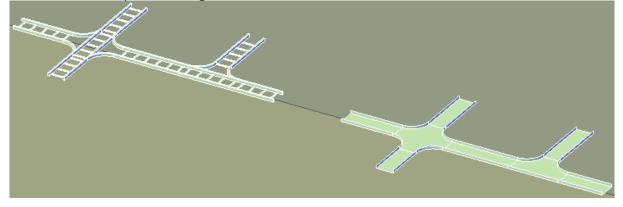

#### Handling multiple circuits in switchboard schematics

Move, copy and delete functions now have a selection "multiplE" on the command line and right-click menu. With it it's possible to select multiple circuits and move, copy or delete them.

The function will ask for the first and the last circuit between which it will find all the sequential circuits that needs handling, and with the move and the copy function also the new location for the circuits. All other circuits will be moved upward or downward to give room for new circuits or fill blank spaces in the schematic.

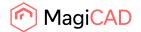

#### Property "Drawing" for switchboard schematics

Property "Drawing" has been added to switchboard schematics. It shows the drawing name where the current circuit can be found.

That property is possible to add to switchboard schematic and also to switchboard report.

| No         | Description       | Tri<br>In<br>Iro | [A] 9     | P [kW]<br>S [kVA]<br>I [A] | Cable                          |         | Phases<br>Earthing<br>dV [%] | Number of el<br>Longest load |           |
|------------|-------------------|------------------|-----------|----------------------------|--------------------------------|---------|------------------------------|------------------------------|-----------|
|            | Lighting group 3  | С                | (         | ).82                       | MMJ                            |         | L3                           | 8                            | \E_Floor1 |
| 3          |                   | 10               | (         | ).83                       | 3x1,5 S                        |         | N,PE                         | 16.6                         |           |
|            |                   |                  | :         | 3.59                       | 13.1                           |         | 0.61                         |                              |           |
| eferred    | d Circuit Symbol  |                  |           |                            |                                |         |                              |                              |           |
| ircuit n   | umber:            | 3                |           | Act                        | tive power [kW]:               | 0.82    | (tot)                        | 0.38                         | (max)     |
| Circuit ty | ype:              | Lighting         |           | Co                         | s phi:                         | 0.99    | (tot)                        | 1.00                         | (max)     |
| escripti   | ions:             | Lighting group 3 |           | App                        | parent power [kVA]:            | 0.83    | (tot)                        | 0.38                         | (max)     |
|            |                   |                  |           | App                        | parent current [A]:            | 3.59    | (tot)                        | 1.63                         | (max)     |
|            |                   |                  |           | Div                        | ersity factor:                 | 0.46    |                              |                              |           |
| able nu    | umber:            |                  |           | Vol                        | tage drop:                     | 1.41    | V                            | 0.61                         | %         |
| able ob    | oject ID:         |                  |           | Pha                        | ases:                          | L3      |                              |                              |           |
| able ty    | pe:               | 3x1,5 S MMJ 3x1, | 5 S       | Nu                         | mber of poles:                 | 1       |                              |                              |           |
| able ler   | ngth [m]:         | 13.1             |           | Ear                        | thing:                         | N,PE    |                              |                              |           |
| Vorst ca   | ase installation: | A1               |           | Lor                        | ngest load circuit branch [m]: | 16.6    |                              |                              |           |
| orrectio   | on factor:        | 1.00             |           | Ov                         | erload protection:             | C10     |                              |                              |           |
|            |                   |                  |           | Pro                        | otective device:               | CB-C 10 | ).0 A 0.4 s                  |                              |           |
|            |                   |                  |           | Nor                        | minal current [A]:             | 10.0    |                              |                              |           |
|            |                   |                  |           | Trip                       | oping curve:                   | с       |                              |                              |           |
|            |                   |                  |           | Fau                        | ult current protection:        |         |                              |                              |           |
| Drawing    | :                 | \E_Floor1        |           |                            |                                |         | Disconnect of                | ircuit reference             | ·         |
| landle:    |                   | 12A9             |           | Pla                        | n connection:                  | C       | onnect                       | Re                           | ead       |
| FC GUI     | D:                | 1DeCRCDO 1FVvR   | 58wROLkcW | Sys                        | stem schematic connection:     | C       | onnect                       | Rea                          | ad        |

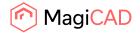

| ymbol       | No | Description      | Trip<br>In [A]<br>Ircd | P [kW]<br>S [kVA]<br>I [A] | Cable                  | Phases<br>Earthing<br>dV [%] | Number of<br>Longest loa | Drawing name |
|-------------|----|------------------|------------------------|----------------------------|------------------------|------------------------------|--------------------------|--------------|
| <b>N</b>    | 1  | Lighting group 1 | C<br>10                | 1.24<br>1.25<br>5.39       | MMJ<br>3x1,5 S<br>24.9 | L1<br>N,PE<br>1.70           | 14<br>30.9               | E_Floor1     |
| <u> </u> ▶~ | 2  | Lighting group 2 | C<br>10                | 1.24<br>1.25<br>5.39       | MMJ<br>3x1,5 S<br>17.7 | L2<br>N,PE<br>1.31           | 14<br>23.7               | E_Floor 1    |
| <b>b</b> ~  | 3  | Lighting group 3 | C<br>10                | 0.82<br>0.83<br>3.59       | MMJ<br>3x1,5 S<br>13.1 | L3<br>N,PE<br>0.61           | 8<br>16.6                | E_Floor 1    |
| <u>b.</u>   | 4  | Lighting group 4 | C<br>10                | 1.24<br>1.25<br>5.39       | MMJ<br>3x1,5 S<br>18.8 | L1<br>N,PE<br>1.36           | 14<br>24.7               | E_Floor 1    |
| _h~         | 5  | Lighting group 5 | C<br>10                | 1.24<br>1.25<br>5.39       | MMJ<br>3x1,5 S<br>11.7 | L2<br>N,PE<br>0.97           | 14<br>19.4               | E_Floor1     |

#### Select switchboard / host dialog improvements

Some of switchboard/host selection dialogs were too small so they are made stretchable in following functions:

Switchboard/host border arrow

Switchboard/host area

Electrical/Communications create circuit, select switchboard/host

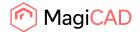

### **1.4 Circuit designer**

#### Copy control cables from other drawing

Control cables can now be copied from other drawings. No need to manually define them in each drawing.

Cable ID, type, destination and the amount of conductors are copied. All conductor connections are cleared.

| ontrol cables |            |                    | -5-HVAC-10_pages.dwg |             |
|---------------|------------|--------------------|----------------------|-------------|
| Merge         | ID         | Cable type         | Conductors           | Destination |
|               | Controll   | MMO 19x1,5         | 19                   | BAC         |
|               | Indication | NOMAK 12x2x0,5+0,5 | 24                   | BAC         |
|               |            |                    |                      |             |
|               |            |                    |                      |             |

#### Link conductor to an existing conductor inside a control cable

A conductor can be linked to a control cable through the conductor's part properties. The user no longer needs to delete and redraw the conductor and link it while drawing it.

A warning message will be shown if the user selects a used conductor and tries to close the dialogue.

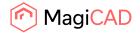

| 🍘 MagiCA                                        | D-CD - Conductor   | properties        | $\times$      |               | в              |
|-------------------------------------------------|--------------------|-------------------|---------------|---------------|----------------|
| General<br>Owner ID:<br>Cable type<br>Conductor |                    |                   |               | ges na PAGE   | C              |
|                                                 |                    | Link to           |               |               | D              |
| 🙆 MagiCAD-CD - Cond                             | uctor installation |                   |               |               | ×              |
| Control cable                                   | 0,5+0,5            | Preview & conduct | 9 10 11 12 13 | 3 14 15 18 17 | - <u>18 19</u> |
|                                                 |                    |                   |               | Ok            | Cancel         |

#### It is possible to add several conductors to existing control cable

User can add multiple conductors to a control cable at the same time.

The user needs to define how many conductors are being added and what is the starting ID. New conductors will be added starting with the Start ID and continuing with the next free IDs after the Start ID.

Also, the user can select multiple conductors in a control cable and move or delete them.

| 🙆 MagiCAD-CD - A | dd conductors $	imes$ |
|------------------|-----------------------|
| Count:           | 8                     |
| Start ID:        | 20                    |
|                  | Ok Cancel             |

# Maximum number of characters in label texts have been increased

Character limit for label texts have been increased to 200.

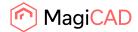

### 1.5 Room

#### MagiCAD Room Types have been added to make the defining of rooms more efficient

It is now possible to define Room types, which work as templates for defining rooms and setting the properties of the rooms.

"Heat Loss [W/net m2]"- and "Cooling Power [W/net m2]"-columns have also been added to the rooms-list columns.

#### Excel exports of the data from the rooms have been added

The user can now make Excel reports of room lists and the supported nodes are: Storeys, each storey, zones, each functional zone, each zone within functional zones

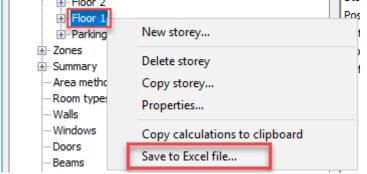

# IFC Space Update - support for importing calculation results from IDA ICE added

It is now possible to import calculation results from the IDA ICE software, like we have supported data imported from Riuska. Calculation results should be exported from IDA ICE in IFC format.

Following room properties are included in the import:

- Manually given heat loss
- Total cooling power
- Supply airflow
- Extract airflow

#### Summarise heat loss, cooling power and electrical load information

The total heat loss, cooling power and electrcial load can now be viewed for the storeys as well as for the individual zones.

#### Electrical loads can be defined for rooms and room types

Now the user can define electrical loads in both the rooms and the room types to take into account the total loads from various devices and equipment in the rooms.

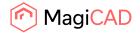

# **1.6 Schematics**

#### New parameters in Schematics

It is now possible to map the supply- and extract air flows from the V&P drawing to the Schematics drawing.

| 🙆 MagiCAD - Map properties                                                                                                    |  |  |  |  |
|----------------------------------------------------------------------------------------------------|--|--|--|--|
| V&P properties                                                                                                    |  |  |  |  |
| Filter                                                                                                    |  |  |  |  |
| <ul> <li>Part Identification</li> <li>Part type specific data</li> <li>Duct/pipe</li> <li>Air device</li> <li>Climate beam</li> <li>Radiator, other pipe device</li> <li>Air handling unit</li> <li>Supply flow</li> <li>Extract flow</li> <li>Common</li> <li>Calculation</li> </ul> |  |  |  |  |

# More properties do now have a bi-directional link to make mapping from the Schematic drawings possible

It is now possible to update Climate Beam "Cooling Power", Climate Beam "Heating Power", Radiator "Heating Power" and "Flow" properties from Schematic to Model.

This freedom does however include the risk of mismapping and overwriting calculated values so make sure the correct objects are linked.

#### Updating all reports in the drawing, when saving the drawing, is now possible in Schematics

We added the possibility to update all dwg-reports when saving a drawing which minimizes the risk of forgetting to update the reports.

#### "By system" color setting is now available for the ducts and pipes

It is now possible to use the color settings from a connected V&P project. The colors are linked and do also change when the colors, in the Dataset or the Project, are changed.

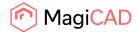

# 2 Resolved issues

# 2.1 Common

#### Block references got a solid color in some sections in MC2019 UR-1

The fixed issue: Some sections the block references get a solid color after upgrading to MagiCAD 2019 UR-1:

Wrong:

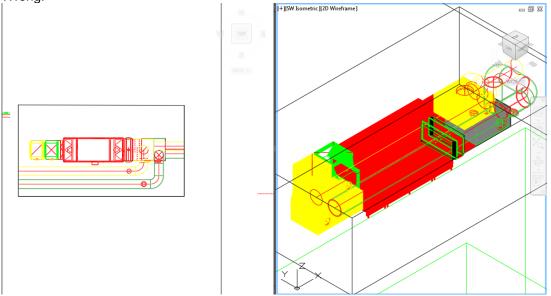

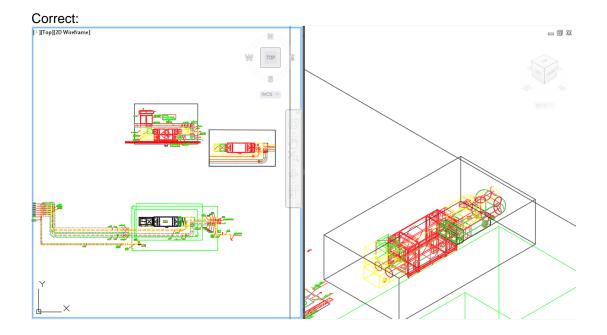

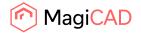

#### IFC2x3/IFC4 enumeration correction in BSProLib

If cEXportAs/IFCType specifications have been complemented and the IFCType now shows which IFC version is in use:

| 🙆 MagiCAD V&P - Change Property                                                                                                    |                                                                                                    | $\times$                        |
|----------------------------------------------------------------------------------------------------|----------------------------------------------------------------------------------------------------|---------------------------------|
| Configuration                                                                                                    | ✓ Save Save As Delete                                                                                                    | Rename                          |
| Property                                                                                                    |                                                                                                    |                                 |
| IFC<br>■·· All (1)<br>······ IFC type                                                                                                    | Value to:<br>IfcExportAs:<br>IfcType:                                                                                                    | <ul> <li>€</li> <li></li> </ul> |
| Uncheck all Object selection set  Manual selection Current drawing Data filter Systems Duct/pipe series Part types Properties Properties | MagiCAD V&P - IFC type  Filter  Not selected  FicActuatorType (IFC2X3, IFC4)  FicAirTeminalType (IFC2X3, IFC4)  FicAlamType (IFC2X3, IFC4)  FicAlamType (IFC2X3, IFC4)  FicCableCarrierFittingType (IFC2X3, IFC4)  FicCableCarrierFittingType (IFC2X3, IFC4)  FicCableCarrierSegment (IFC2X3, IFC4)  CableItraysegment (IFC2X3, IFC4)  Cabletraysegment (IFC2X3, IFC4)  Conduitsegment (IFC2X3, IFC4)  FicCableCarrierSegment (IFC2X3, IFC4)  FicCableCarrierSegment (IFC2X3, IFC4)  FiteCableCarrierSegment (IFC2X3, IFC4)  FiteCableCarrierSegment (IFC2X |                                 |
|                                                                                                    | Apply Ok                                                                                                    | Cancel                          |

Updated BSProLib. Now Radiators are exported correctly in IFC2x3. Removed IfcSubStationType which actually is not an IFC type. Removed IfcZoneType from list of available IFC types (not a real IFC type). Subtypes for IfcElectricApplianceType were not shown because of a typo.

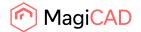

### 2.2 Ventilaion and Piping

# Deleting a duct segment from a main duct with a branch will led to the program creating the wrong bend-type

Deleting a segment with the settings shown in the image initially led to the wrong bend being created. This was due to the connector behavior not updating correctly.

| 📀 MagiCAD V&P - Design Options                                                                            | ×                                                                                                    |
|----------------------------------------------------------------------------------------------------|----------------------------------------------------------------------------------------------------|
| Duct Series:<br>Rect Rectanglular duct ✓                                                                  | Size:     Locked:     Routing       600x300     Width     Image: Smart       Swapped     Height     Direct                                                                                                    |
| Insulation Series:<br>                                                                                    | Flange Series:         • Default -         w [mm]:       20.0         Fittings         Bends       Reducers/Expanders         Image: Default -       L=600                                                     |
| C Extra offset     O     O     Extra offset     O     O     O     O     O     O     O     O     O         |                                                                                                    |
| <ul> <li>Smart</li> <li>15 deg</li> <li>30 deg</li> <li>45 deg</li> <li>60 deg</li> <li>90 deg</li> </ul> | Use outlets that break the duct as T-branches  Allow different connection sizes in trunk  Automatically select products (while drawing)  Show warning if product not found  Automatic flexible duct connection |
| Status:<br>Not defined                                                                                    | Enabled Length: 500                                                                                                    |

#### UCS corrupts duct drawing after installing other component

After creating a new UCS, for example one with a 45 degree angle compared to WCS, and drawing upwards according to that and then installing an "Other duct component" led to situations where drawing was no longer possible after this pointand the connector followed the original WCS.

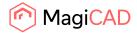

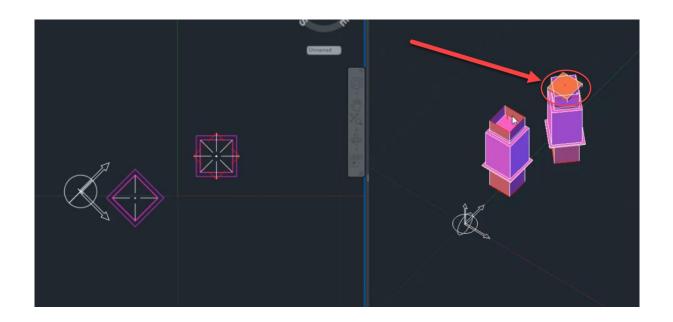

#### Hide wasn't saved for Climate Beams

When using the "Hide"-function for Climate Beams it worked like it should, but upon saving and reopening the drawing all the Climate Beams were unhidden again. Now the Climate Beams stay hidden.

| agiCA         | D Plugins | Plugins MagiCAD V&P MagiCAD Electrical MagiCAD Electrical - Switchboard Schematics MagiCAD |          |                |    | MagiCAD Ro | om Ma                            | igiCAD Circuit Designe | er N          |                      |            |             |                                                          |    |
|---------------|-----------|--------------------------------------------------------------------------------------------|----------|----------------|----|------------|----------------------------------|------------------------|---------------|----------------------|------------|-------------|----------------------------------------------------------|----|
| )<br> -<br> - | Sprinkler |                                                                                            | Sections | Find & Replace |    | t Model    | ide Vi ﷺ<br>Runnir شي Runnir الم | ng Index 🔹             | *=<br>™<br>§* | Change<br>Properties | Properties | Modify      | ↔ Move<br>- ૐ Crossing<br><sup>18</sup> 글 Branch Tools ㆍ | Te |
|               | Sprinkle  | rs                                                                                         |          |                | To | ools 🔻     |                                  |                        |               |                      |            | iol 🛄       | nt Part                                                  |    |
|               |           |                                                                                            |          |                |    |            |                                  |                        |               |                      |            | D Ins       | tall Partial Insulation                                  |    |
|               |           |                                                                                            |          | 1              |    |            |                                  |                        |               |                      |            |             | e Movement                                               |    |
|               |           |                                                                                            |          |                |    |            |                                  |                        |               |                      |            | Fequ        | ualise Branch Directior                                  | 15 |
|               | -         |                                                                                            |          | 1              |    |            |                                  | 1                      |               |                      |            | <b>€</b> 3D | Rotate                                                   | _  |
|               |           |                                                                                            |          |                |    |            |                                  |                        |               |                      |            | / Spl       | it                                                       |    |
|               | €         |                                                                                            |          |                |    |            |                                  |                        |               |                      |            | Hid         | de                                                       |    |
|               |           |                                                                                            |          |                |    |            |                                  |                        |               |                      |            | Un          | hide                                                     |    |

#### It is not possible to change the outlet composition for one outlet

Zero-length Outlet now allows change between non-breaking and breaking types.

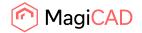

#### Failed to connect sprinkler from bend to sprinkler or from sprinkler to bend

When connecting a pipe directly from a sprinkler to a bend, or from a bend to a sprinkler, MagiCAD sometimes couldn't create a reasonable connection and the result was unwanted angles for the pipes. This has now been fixed.

#### An issue with changing the Z-level of radiator using MAGIMOV2

When pipes were connected to a radiator it wasn't possible to move the radiator in the Z-direction using MAGIMOV2, but this has now been fixed.

#### Erasing a radiator valve from project even if it was used in the drawings

It was possible to delete a valve from the project, that had been integrated into a radiator, but that has now been fixed.

#### A gap between duct and symbol in axonometric views

A gap was created between the duct and the air device symbol in an Axonometric drawing if there was a bend between the device and the main duct.

Now the duct's line extends all the way to the air device

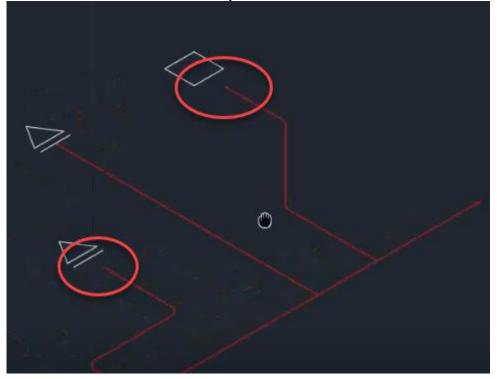

#### Dimension texts did not always have the correct orientation

Fixed an issue related to dimension texts where the texts were drawn with a different orientation than the view's and the drawing was saved. If you opened it without MagiCAD, all texts were in the view's direction.Now the dimension texts' orientation is saved according to the current viewport's settings.

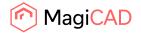

#### Incorrect provision height when using certain settings

Fixed an issue which occurred when different values for "Offset for rectangular objects" and "Offset for circular objects" in the Provision for Builderswork Openings Options were used.

The height ended up being wrong for the rectangular provisions, drawn for circular elements, when using the "Specify On-screen"-option.

# Incorrect line types when creating a section on an externally referenced (xref) MagiCAD drawing

Incorrect line types were used when creating a section on an externally referenced MagiCAD drawing. All line types became "Continuous" even with "As in model" checked for "Linetype in 1D/2D section", in the Section Mark Options.

Now the section/detail follows the line type setting for the externally referenced parts. AD Plugins MagiCAD V&P MagiCAD Electrical MagiCAD Electrical - Switchboard Schematics 1

| Sprinkler<br>Sprinklers                                                        | Sections Find & Produce<br>Replace Openin |                                                                                                    |  |  |  |  |  |
|--------------------------------------------------------------------------------|-------------------------------------------|----------------------------------------------------------------------------------------------------|--|--|--|--|--|
| 🕐 MagiCAD V&P - Section Mark Options 🛛 🕹 🗙                                     |                                           |                                                                                                    |  |  |  |  |  |
| General<br>Name:<br>Description:<br>Text height<br>Style                       | AAA<br>175.0<br>STANDARD                  | Section Mark                                                                                                  |  |  |  |  |  |
| Type<br>Section<br>Detail<br>Size of Section<br>Lower Z:<br>Upper Z:<br>Depth: | -500<br>3000<br>1000                      | Linetype in 1D/2D section         Continuous         As in model         Define ref. point         Z:       0 |  |  |  |  |  |
|                                                                                |                                           | Ok Cancel                                                                                                    |  |  |  |  |  |

# "National character set"-bug fixed

A bug occured when the character set "National" was set in the project. The user could remove the national code for a pipe-series, but when the drawing was saved and re-opened the national code value appeared again in the pipes.

Now the national code will stay removed.

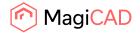

#### The rotation angle for storey (X-Rotation) only had one decimal in V&P

The storey origin rotation angle can now be set with 4 decimals in V&P, just like in the Electrical projects.

#### Insulation material missing from bends in the IFC

In some case bends were missing the insulation material, but this has now been fixed.

#### Climate Beams were not always exported to the IFC with the correct category

Climate beams without duct connectors were exported, for example, as "Air Terminals" and "Flow Terminals".

Now they are by default categorised as Climate beams for the IFC export.

#### Some IFC properties weren't exported for pipe and duct fittings

Pipe fittings do now have "National code" and "User code" properties in the IFC Export.

# **2.3 Electrical**

#### Change properties for cable tray products not working

Fixed Change properties of cable trays to work even when product ID of cable tray is missing.

#### It is not possible to select IFCExportAs and IFCType in switchboard installation dialog

Added the possibility to edit IFC type in switchboard installation dialog. IfcTypeElectricDistributionBoardType have been added to "IFC Property set" dialog. NOTE! When selecting IfcElectricDistributionBoardType as export type, in IFC2x3 schema it will be exported as IfcFlowController in IFC file. IfcElectricDistributionBoardType is not supported in IFC2x3.

#### Legend crashes

Legend no longer crashes when trying to make a legend from other than the current drawing's layout.

#### Cannot copy Cable Trays to another dwg

Program crashed when trying to copy cable trays to another dwg file. That has been fixed.

#### **IFC/Switchboard changes**

IfcTypeDataSwitchBoardType has been removed from the IFCtype list. IFC export no longer crashes when exporting IfcElectricDistributionBoardType/switchboard in IFC2x3 schema.

#### Product variables not working anymore for not defined cables

Product variables (P1-P15) now works properly with "not defined" cables.

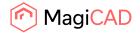

#### Object ID formats not working properly for cables and trays

Previously, you could not change the Object IDs of cables and trays back to manual mode with the Update Drawing Data function. This issue has now been fixed.

#### Model dwg list in project slow when operated from network drive

A new progress dialogue is shown when reading / accessing the model dwg list in the project. The same progress dialogue is also added to IFC Export and BCF Manager. Storey names are retrieved from drawings as fast as possible. If all drawings are connected to a building database, the storey IDs are saved into the model dwg list and opening the project will be

# faster.

#### Missing room project error message appears too many times

MagiCAD no longer gives the same error about a missing the Room project multiple times when trying to access functions of MagiCAD Room. This happened f. ex. when running Update Drawing Data.

#### RI from part properties (From Object) has issues

In some cases when trying to get RI options by using the "From Object" button it gave an error that those are missing or that the text or group definitions are out of date.

Now all Running index data fields are filled and RI text and group can be retrieved from other objects.

#### Dimension text for several objects shows only one object

Adding multiple objects to a dimension text didn't show values correctly. This is now fixed.

# 2.4 Circuit designer

#### Mother part dialogue problems

Small fixes to Mother part dialogue text alignments.

#### Delete connection point not working when several selected active in mother part

Deleting multiple terminals in terminal block at the same time using right-click menu option "Delete connection points" now works as it should.

#### MCEX explodes control switch position symbols wrong in Circuit Designer

When using the explode function (MCEX) to control switches' position symbols, it no longer creates duplicate attributes for the Auto

#### 2.5 Room

#### Issue with exiting edit mode in Room

The issue was related to deleting a storey while activaly editing that storey, by going into "Edit storey"mode and then going to the project and deleting that very storey from the project.

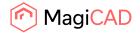

After that it wasn't possible to exit the edit mode as it asked you to set the active storey, which wasn't possible to do in the "Edit Storey"-mode. Now the active storey can't be deleted in edit mode.

#### Wrong slab type in pyramid cases

The issue: When IFC exporting certaing building types (e.g. pyramid shape) from MagiCAD Room, slabs were not correct in Riuska.

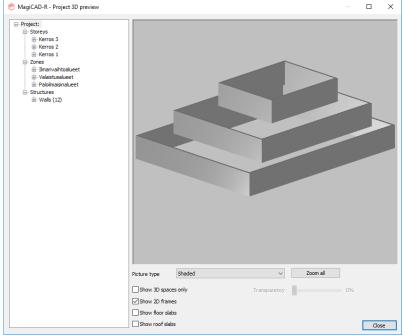

#### The entire mid floor was interpreted as being against the outside air (all green):

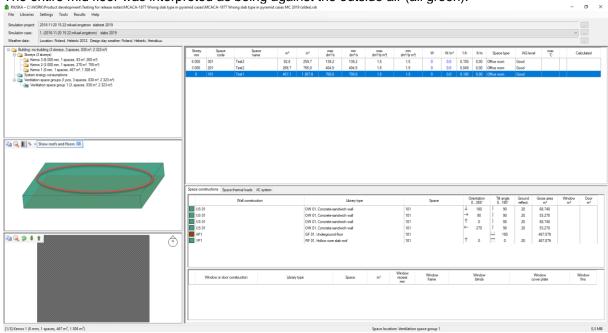

© Copyright 2019 MagiCAD Group I www.magicad.com

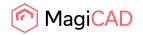

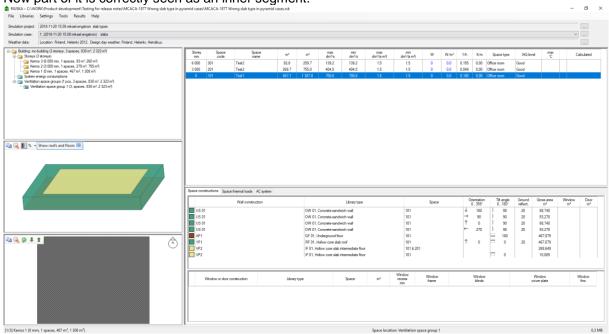

#### Now part of it is correctly seen as an inner segment:

The user must have a newer version of Riuska than 5.2.17 for the calculations to be correct.

#### 2.6 Schematics

#### Duplicate text after running the explode-command on devices

We fixed an issue where texts in devices showed up as duplicates in Schematics after running the explode-command MSEX on them

#### The revision arrow layer is now updated when revision name is changed

The {\*RV\*} variable works for both the revision arrow and cloud now and changing the name in the arrow or cloud updates the layer name

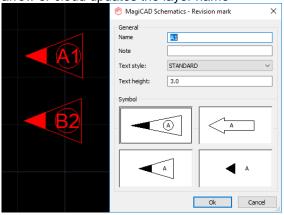

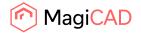

#### Grips were in some cases far away from the symbols

There were issues with the bounding box for some symbols, where the grips were very far away from the object itself.

Now the bounding box should be placed correctly:

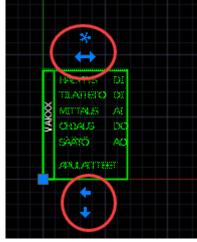

#### **Crash in Schematic COM**

Schematic COM crashed when calling findValues(), but has now been fixed.